# **DR-680 Owner's Manual Addendum**

## **Added functions**

The following functions have been added with firmware version 1.20.

- 1 Mid-side (MS) microphone decoding mode
- 2 GANG function

## **MS microphone decoding mode**

### **Setting the MS decoding mode**

Select the MS MODE item on the SYSTEM menu to open the MS MODE screen.

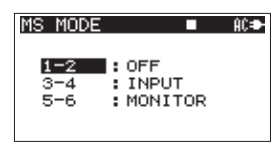

Set the decoding mode to use when connecting midside microphones. Channel pairs 1-2, 3-4 and 5-6 can each be set separately.

#### **OFF (default value)**

Recording and playback use the ordinary mode (no mid-side decoding).

#### **INPUT**

Use this mode to decode while recording.

Playback uses the ordinary mode.

#### **MONITOR**

Use to monitor the output of mid-side microphones with decoding while recording without decoding.

Also use this with a take that was recorded without decoding to decode it during playback. In that case, A.OUT SEL should be set to MIX in the I/O menu.

#### **NOTE**

The MS MODE screen settings cannot be changed during recording or playback. Always stop the unit (the transport icon should be  $\Box$ ) before changing the settings.

## **Connecting a mid-side microphone**

When using this unit's mid-side decoding function, connect the mid signal to the odd channel and the side signal to the even channel in the pair. If you connect them in reverse, correct decoding is not possible.

For example, connect the mid signal to channel 3 and the side signal to channel 4.

### **Recording with mid-side decoding**

- **1 On the** MS MODE **screen, set the decoding mode to** INPUT**.**
- **2 Press the MIX PAN key on the front panel to open the** PAN **screen (pan pot adjustment screen). Use the MS width control to adjust the width of the mid-side signal pair.**

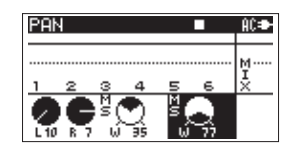

**Press one of the number (1-6) keys on the front panel that corresponds to one of the midside channels that was set to** INPUT **on the**  MS MODE **screen. (For example, press 3 or 4 to adjust paired channels 3 and 4.)**

**Use the VALUE dial to adjust the width of the signal suitably in a 0–100 range. At 0, only the mid channel is included in the stereo decoding. As the value is increased, more of the side channel is included in the stereo decoding. At 100, only the side channel is included. (The default value is** 0**.)** 

**3 Press the MIX LEVEL key on the front panel to open the** LEVEL **screen, and adjust the decoder output.** 

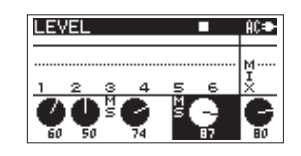

**Press one of the number (1-6) keys on the front panel that corresponds to one of the midside channels that was set to** INPUT **on the**  MS MODE **screen. (For example, press 3 or 4 to adjust paired channels 3 and 4.)**

## **DR-680 Owner's Manual Addendum**

**Use the VALUE dial to adjust the signal level suitably in a 0–100 range. The lower the number is, the lower the output level becomes (default value:** 100**).** 

#### **NOTE**

- **•** A take that was recorded without decoding (mid and side channels recorded as is) can also be decoded during playback by setting MS MODE to MONITOR. When decoding during playback, output will be of the stereo mix.
- **•** To record without decoding, set the MS MODE to OFF or MONITOR.
- **•** If set to MONITOR, you can monitor the decoded signal during recording.

## **GANG function**

The GANG function allows you to adjust multiple channels at the same time on the TRIM, PAN and LEVEL screens.

Set the range of channels to be ganged by pressing the number keys for the channels at both ends of the range at the same time.

For example, to gang channels 3–5, press the **3** and **5** keys at the same time. When you do so, channels 3-5 will appear selected on the screen as shown in the illustration below.

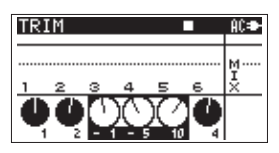

You can create multiple gangs of channels by setting each gang separately. However, no channel can be part of more than one gang.

When ganged, you can adjust parameters for the ganged channels at the same time.

If the parameter setting for any of the ganged channels reaches its maximum or minimum value, turning the **VALUE** dial in the same direction will not further increase or decrease the other channel parameters.

If you press and hold the **VALUE** dial while multiple channels are selected, the parameter values for all of the ganged channels will be set to the lowest value of the channels.

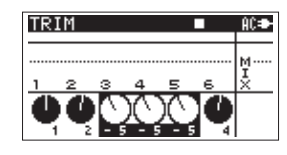

Any of the following actions will deactivate the GANG function.

- **•** Press any key that corresponds to a channel that is currently ganged.
- **•** Put the unit power in standby.
- **•** Activate or Deactivate MS decoding.
- **•** Use the INITIALIZE function.

When using the GANG function, the ganged channels are the same on the TRIM, PAN and LEVEL screens. However, at the PAN screen and the LEVEL screen, a channel pair that is set to MS decoding cannot be activated or deactivated the GANG function.

#### **NOTE**

- **•** You cannot gang channels that are set to use MS decoding with channels that are not. However, you can gang such channels separately.
- **•** You cannot gang channels that are set to use different types of MS decoding.
- **•** When designating a range that includes multiple channel pairs set to use MS decoding, only the channels in the pair with the lowest number is ganged.
- **•** If only one of the channels in a pair set to use MS decoding is included in the range, none of the channels will be ganged together.

Free Manuals Download Website [http://myh66.com](http://myh66.com/) [http://usermanuals.us](http://usermanuals.us/) [http://www.somanuals.com](http://www.somanuals.com/) [http://www.4manuals.cc](http://www.4manuals.cc/) [http://www.manual-lib.com](http://www.manual-lib.com/) [http://www.404manual.com](http://www.404manual.com/) [http://www.luxmanual.com](http://www.luxmanual.com/) [http://aubethermostatmanual.com](http://aubethermostatmanual.com/) Golf course search by state [http://golfingnear.com](http://www.golfingnear.com/)

Email search by domain

[http://emailbydomain.com](http://emailbydomain.com/) Auto manuals search

[http://auto.somanuals.com](http://auto.somanuals.com/) TV manuals search

[http://tv.somanuals.com](http://tv.somanuals.com/)